Yu-DXプログラム申込方法(Moodle操作方法)

1\_ Yu-DXプログラム(2023年度入学者)のMoodleコースへアクセス https://mdcs5.cc.yamaguchi-u.ac.jp/moodle/course/view.php?id=66955

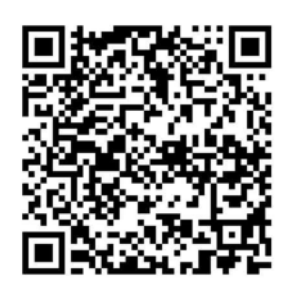

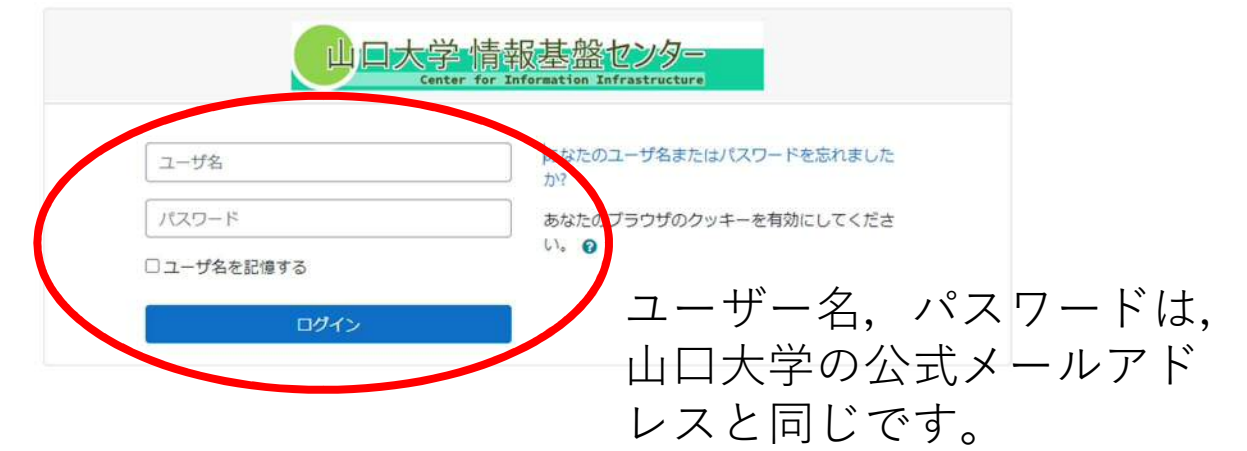

## 2\_自身をコースに登録する

## Yu-DXプログラム (2023年度入学者)

Home / コース / その他 / Yu-DXプログラム (2023年度入学者) / このコースに私を登録する / 登録オプション

トビゲーション · Home **@ダッシュボード** > サイトページ > マイコース > コース ■マイメディア 師理 ・コース管理 & このコースに私を登録する

登録オプション

☆Yu-DXプログラム (2023年度入学者)

教師: 9999980928 教育連携係

▼ 自己登録 (学生)

登録キーは必要ではありません。

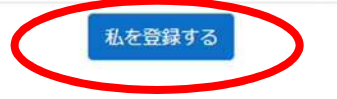

## 3\_コースの参加申込をクリックし,情報を入力する

Yu-DXプログラム (2023年度入学者)

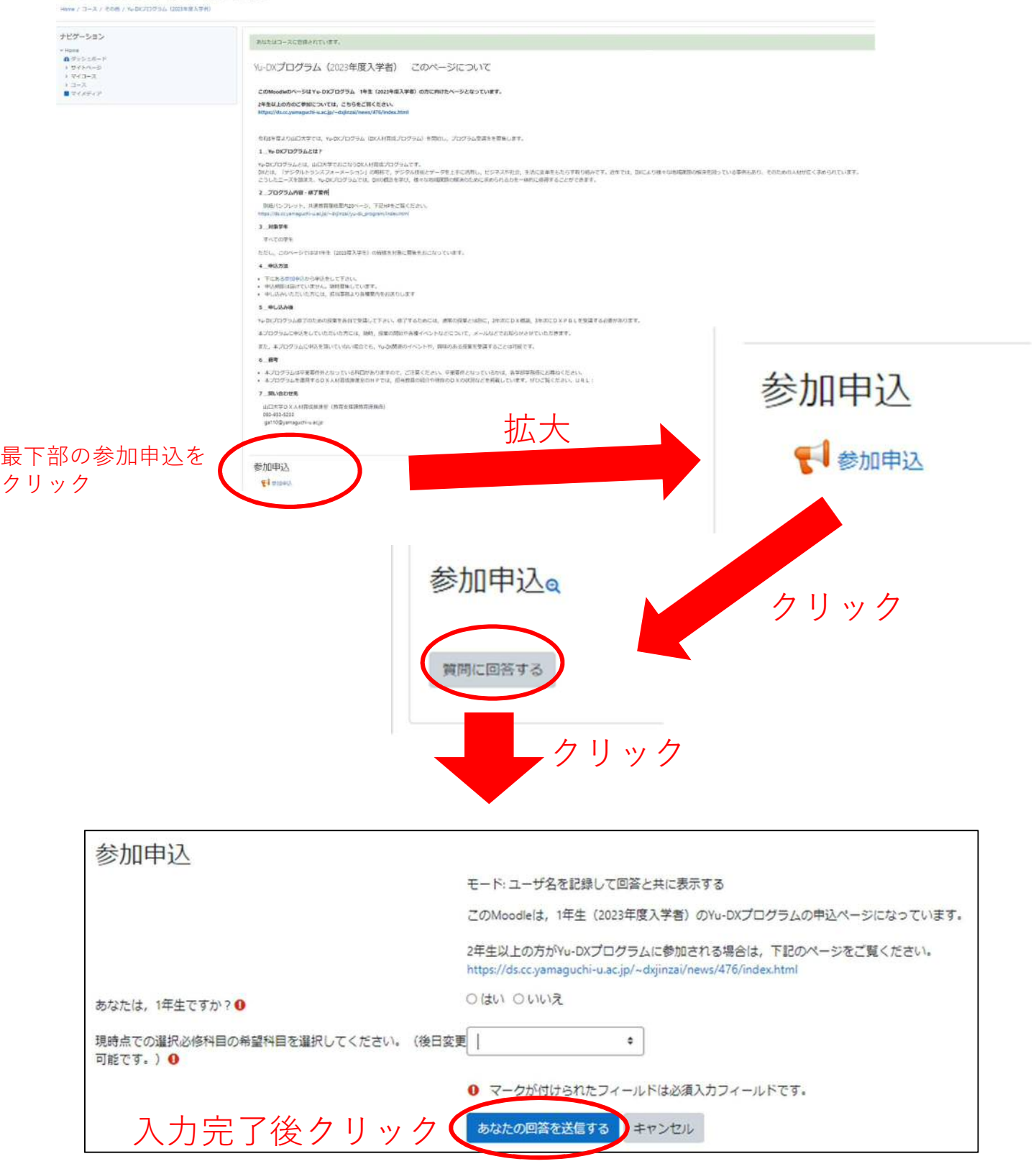

## 4\_登録完了!

本プログラムに申込をしていただいた方には,随時,授業の開始や各種イベントなどについて,公式メールな どでお知らせさせていただきます。また、本プログラムに申込を頂いていない場合でも、Yu-DX関連のイベン トや,興味のある授業のみを受講・参加することは可能です。

なお、Yu-DXプログラム修了のための授業を各自で受講していただく必要があります。 修了するためには,通常の授業とは別に,2年次にDX概論,3年次にDXPBLを受講する必要がありますの で,ご注意ください。